**Weichert Lead Network**

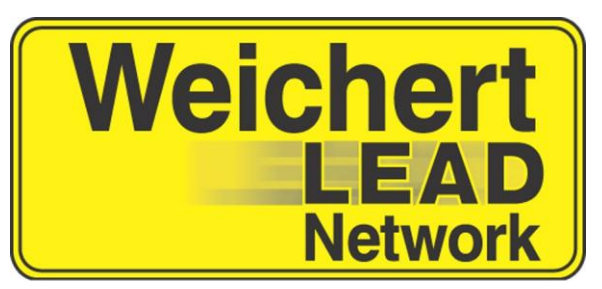

# Weichert Lead Network **Conducting Private Call Sessions using WeichertPRO**

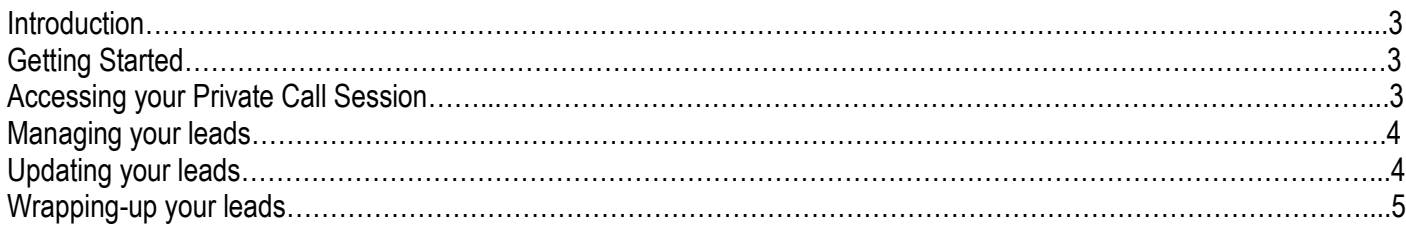

# **Introduction**

This easy to use guide provides information on how to conduct a Private Call Session using your WeichertPRO Account.

## **Getting Started**

Log into WeichertPRO

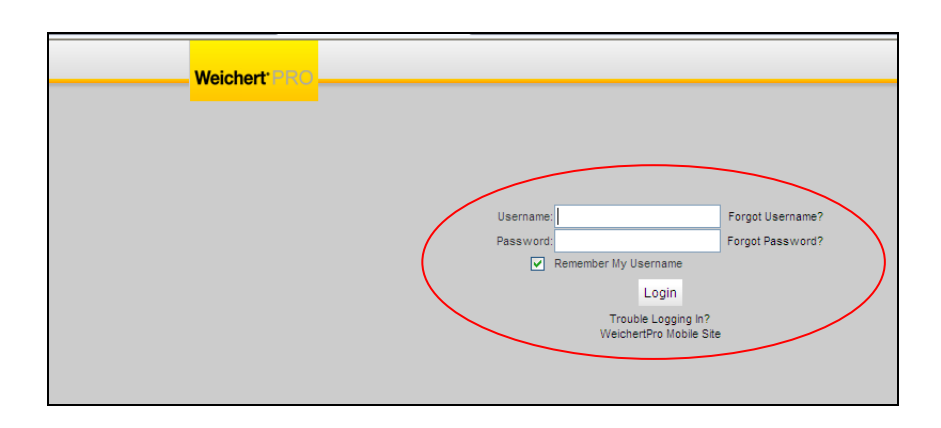

# **Accessing your Private Call Session**

1.Click on the Call Session link at the top of the page

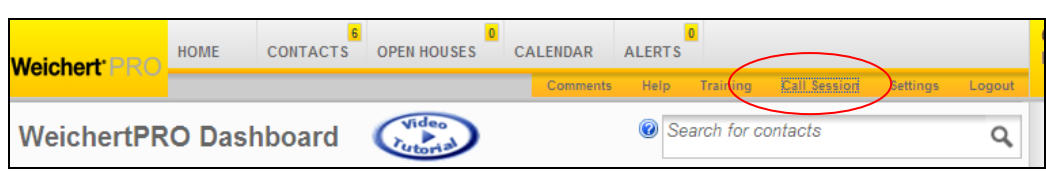

2.Select "Private Call Session" from the dropdown

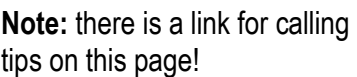

**Note:** If there is another Call Session in progress, it will also appear in the dropdown.

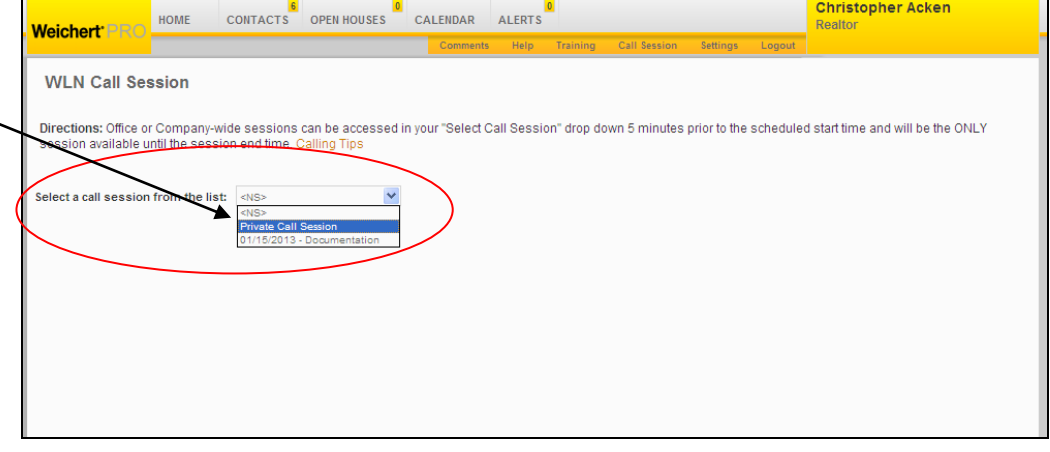

### **Managing your leads**

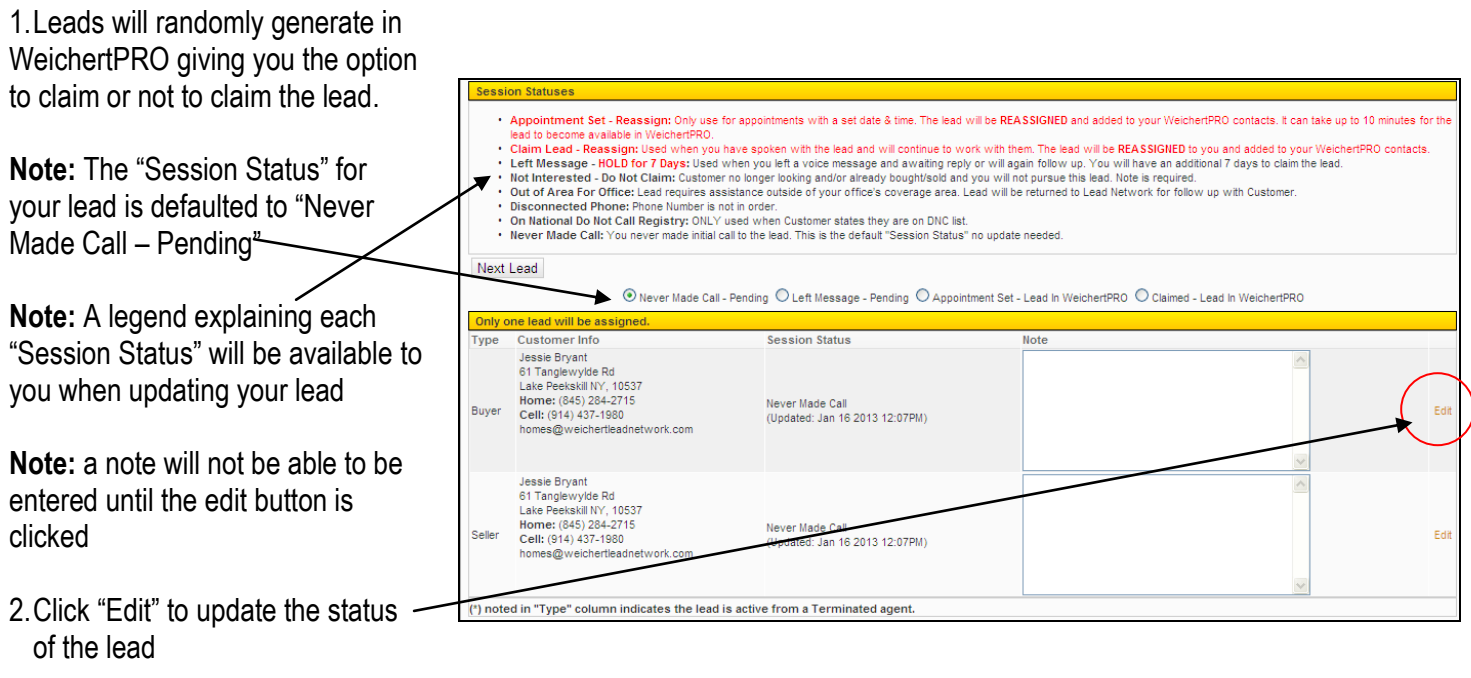

#### **Updating your leads**

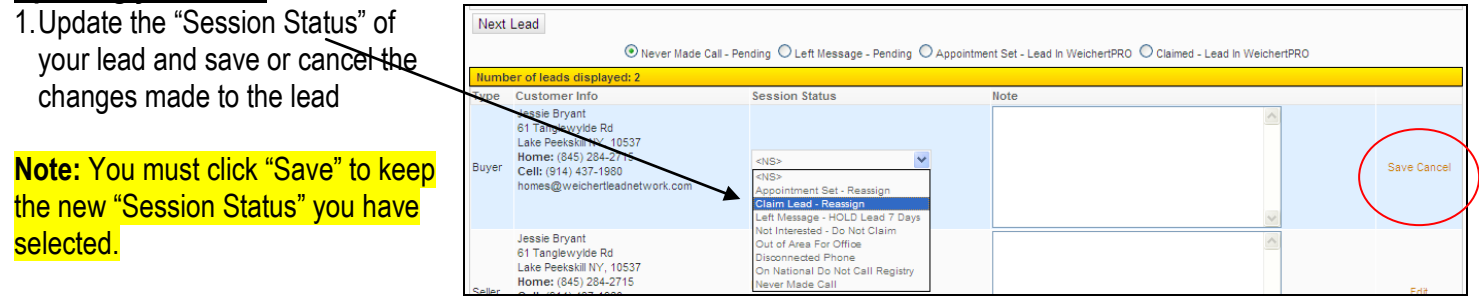

#### **Note:** If for any reason you do not wish to save the changes you've made to the lead's "Session Status" click "Cancel".

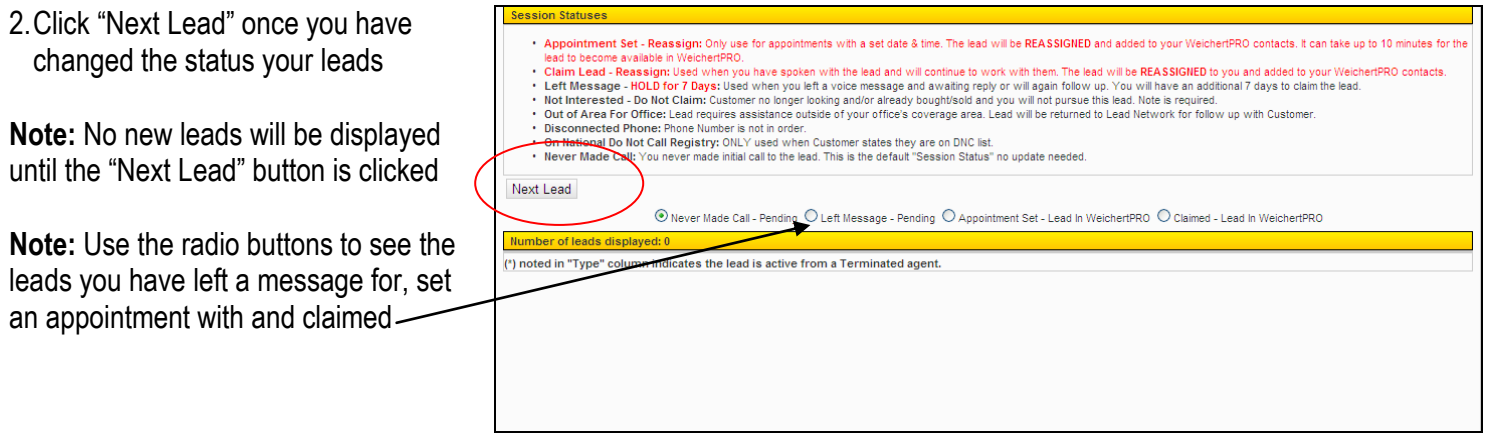

**Note:** Leads marked "Appointment Set" or "Claim Lead" are reassigned and added to your WeichertPRO contacts

**Note:** Leads marked "Left Message" will have a 7 day follow-up window. These leads can be accessed by clicking the call session link on your home page, selecting "Private Call Session" from the dropdown and clicking on the "Left Message-Pending" radio button

## **Wrapping up your leads**

#### Session Status Options

- **Appointment Set - Reassign:** Only use for appointments with a set date & time. The lead will be REASSIGNED and added to your WeichertPRO contacts. It can take up to 10 minutes for the lead to become available in WeichertPRO
- **Claim Lead - Reassign:** Used when you have spoken with the lead and will continue to work with them. The lead will be **REASSIGNED** to you and added into your WeichertPRO contacts.
- **Left Message - HOLD for 7 Days:** Used when you left a voice message and awaiting reply or will again follow up. You will have an additional 7 days to claim the lead.
- **Not Interested - Do Not Claim:** Customer no longer looking and/or already bought/sold and you will not pursue this lead. Note is required.
- **Out of Area for Office:** Lead requires assistance outside of your office's coverage area. Lead will be returned to Lead Network for follow up with Customer.
- **Disconnected Phone:** Phone Number is not in order.
- **On National Do Not Call Registry:** ONLY used when Customer states they are on DNC list.
- **Never Made Call:** You never made initial call to the lead. This is the default "Session Status" no update needed.

**Note:** If you do not claim the lead by selecting "Appointment Set", "Left Message"-Hold for 7 days, or "Claim Lead" the lead will be distributed to another individual